# **Calyxo Panels**

# **Table of contents**

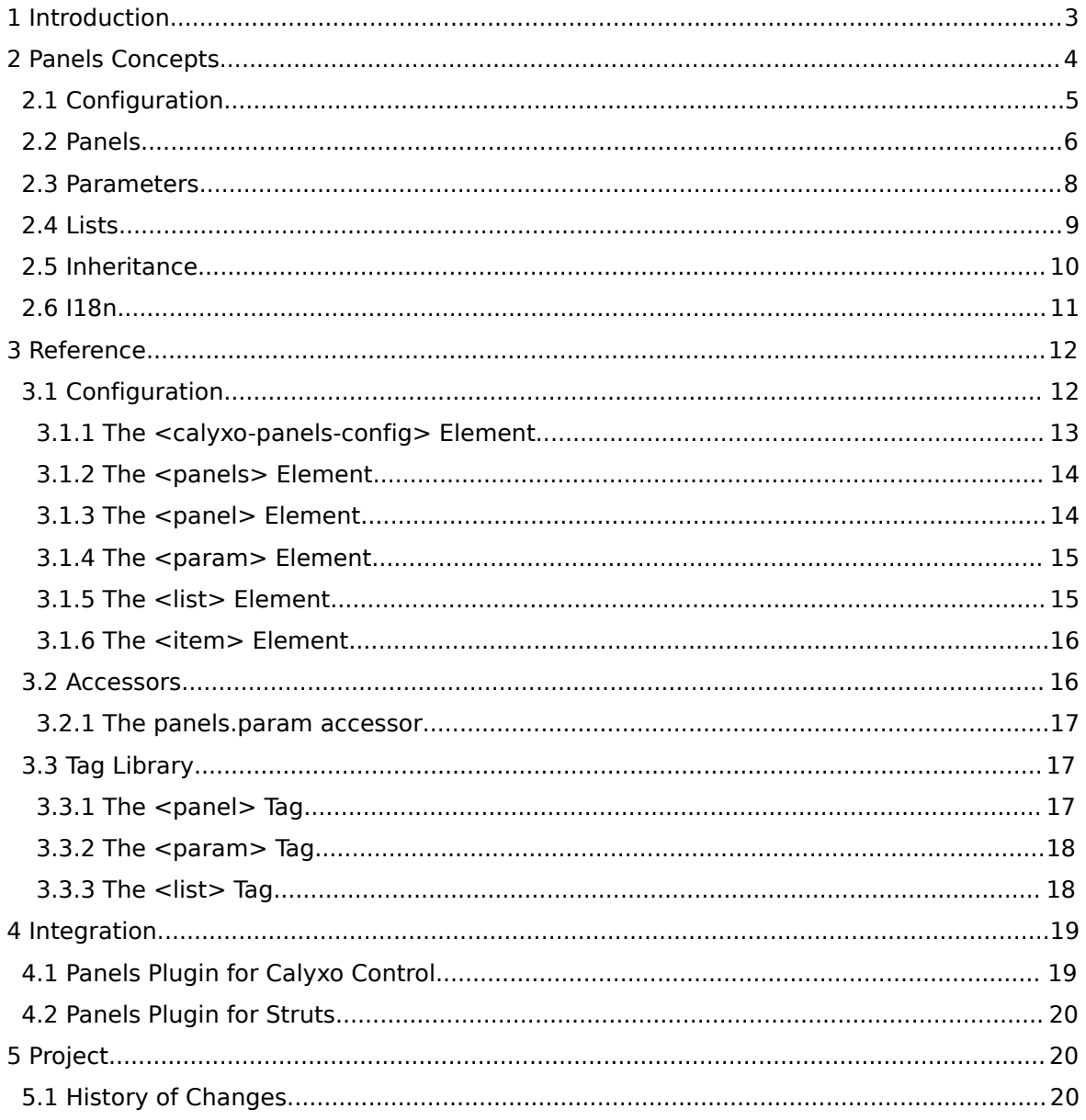

Copyright © 2004, 2005, 2006 Odysseus Software GmbH. All rights reserved. http://www.odysseus.de

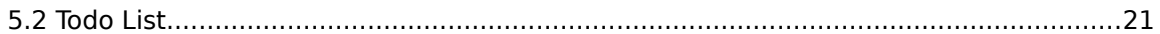

## <span id="page-2-0"></span>1. Introduction

Developing and maintaining dynamic views is challenging, since there are often aspects of both the content and the layout that are common across multiple views. When content and layout are interwined, it is harder to maintain and extend the views. Reuse and modularity also suffer when common code is duplicated across views.

*Calyxo Panels* realize the *Composite View* design pattern to enable management of views in a flexible and maintainable way.

The *Calyxo Panels* component enables the definition of views in a container/component manner. Pages are dynamically composed from a tree of page fragments. Panel definitions are centralized in an XML configuration file.

## *Reusability*

As a major plus, *Calyxo Panels* bring the benefits of object oriented programming into the view layer. Since your page fragments are reusable units, there's no need for code duplication.

We'll refer to page fragments as *templates*.

A *panel* defines how to bundle templates into a concrete view. Panel definitions themselves may use inheritance by extending other panel definitions, which is also of great use.

## *Flexibility*

Beyond linking to templates, panel definitions may specify parameters and lists, which are made available to templates through custom tags (and *Calyxo* accessors).

Yet flexible, the *Calyxo Panels* component is impressively small. The configuration introduces just four elements (including the root element). The tag library contains three tags and there's one accessor. This condensed design helps to make the component very easy to understand and use.

## *Maintainability and Consistency*

With *Calyxo Panels*, view maintenance is greatly simplified. Adding a new view requires just adding a panel definition and providing the template(s) containing content unique to that view.

Avoiding duplication of content by reuse leads to a high level of consistency. Keeping a consistent layout is made much easier.

## *Portability*

You may use *Calyxo Panels* with *Calyxo Control* or with Struts. The information provided on the following pages apply to either environment.

## <span id="page-3-0"></span>2. Panels Concepts

Many aspects of a web application's presentation layer are common to all views. For example, pages may be composed of header, footer, menu and content areas. To keep maintainability and consistency, reuse of view components is an important issue. Thus, we need a mechanism to define our views as compositions of reusable page fragments.

## *Templates*

To achieve this, we split our views into *templates*, which are combined into pages at runtime. A template may include other templates and may be included by other templates. In this model, an actual view may be seen as a template tree.

To be reusable, a template uses symbolic names to specify templates to be included. The actual template path has to be resolved according to some definition. Such a definition defines a template tree mentioned before.

## *Panels*

In Calyxo terminology, these definitions are called *panels*.

- Panels may be nested to arbitrary depth. We'll call a panels's children *subpanels*. We distinguish between *toplevel* panels and *nested* panels.
- A panel has a name. Since this is the symbolic name used by a template to include a child template, it must be unique under its panel siblings.
- A panel definition may extend a toplevel panel definition. That is, panel definitions are reusable by themselves through inheritance.
- A panel may pass parameters to its associated template. These parameters are made available to the template through a Calyxo accessor.
- Toplevel panel definitions may be localized. That is, a panel definition can be associated with a locale. During panel lookup this is taken into account using *generalization*.
- A panel is dynamically associated with a template path. The associated template is resolved at instantiation time using inheritance and generalization. This selection process assigns concrete paths to the subpanel names used by templates to include their child templates.

## *Instantiation*

Toplevel panels are visible to the controller. In a *Calyxo Panels* environment, you can use their names as resource paths, just as you do with static resources. Calyxo will dynamically lookup subpanels and compose and render the corresponding templates. Thus, you may see toplevel panels as *virtual views*.

We call the process of selecting a panel and rendering its associated template *instantiation*. When a toplevel panel is requested for instantiation,

- 1. a stack is created with the panel pushed onto it
- 2. the template associated with the panel is resolved
- 3. the request is dispatched to the associated template

During instantiation, the panel element on top of the maintained stack is called the *current* panel. The stack itself is kept in request scope.

When a template is executed, it includes templates associated with subpanels of the current panel. When a nested panel is requested for instantiation,

- 1. the requested subpanel is looked up in the current panel
- 2. the subpanel is pushed onto the stack (making it the current panel)
- 3. the template associated with the subpanel is resolved
- 4. the request is dispatched to the associated template
- 5. the subpanel is removed from the stack by performing a pop

This way, we traverse the tree of associated templates and render the results into the current response.

## <span id="page-4-0"></span>2.1. Configuration

As usual, the *Calyxo Panels* component is configured per module in one or more XML configuration files.

#### *Namespace*

Each *Calyxo* component uses its own separate namespace for configuration elements. The elements described in the following sections are defined within namespace http://calyxo.odysseus.de/xml/ns/panels.

#### *Schema/DTD Validation*

When loading configuration files, *Calyxo* forces the XML parser to validate documents against an XML Schema definition (XSD) or a Document Type Declaration (DTD). *Calyxo* prefers XML Schema validation, so, if your parser supports it, it is used. Otherwise, DTD validation is used. In this case, configuration files must declare the *Calyxo Panels* document type:

```
<!DOCTYPE calyxo-panels-config
  PUBLIC "-//Odysseus Software GmbH//DTD Calyxo Panels 0.9//EN"
  "calyxo-panels-config.dtd">
```
Copies of the DTD and XSD are located at CALYXO\_HOME/calyxo-panels/conf/share/calyxo-panels-config.\*.

**Note** 

*Copyright © 2004, 2005, 2006 Odysseus Software GmbH. All rights reserved. http://www.odysseus.de*

Even if your parser supports XSD, you may want to include the DTD declaration in your documents. A reason can be the use of an XML editor, which supports code assistance only for DTDs. Regardless of that, Calyxo will try to use XML Schema validation during parse.

#### *Document structure*

The root element is <calyxo-panels-config>. As common to all of Calyxo's configuration files, the root element specifies the xmlns and version attributes and may optionally contain <base:import> elements, followed by <base:functions>, <base:set> and <base:use> elements.

Following these common elements, the root contains one ore more <panels> elements. A <panels> element can be associated with a locale by specifying the language, country and variant attributes. This advanced feature is covered in the [i18n](#page-10-0) section.

For now, let's consider the usual case, where we have exactly one <panels> section, without specifying a locale. Thus, our configuration document looks like this:

```
<calyxo-panels-config version="0.9"
 xmlns="http://calyxo.odysseus.de/xml/ns/panels"
 xmlns:base="http://calyxo.odysseus.de/xml/ns/base">
 <!-- base:import elements can go here -->
 <!-- base:functions, base:set and base:use
       elements can go here -->
 <panels>
   <!-- panel definitions go here -->
 </panels>
```
</calyxo-panels-config>

A <panels> element contains one or more [panel definitions](#page-5-0).

## <span id="page-5-0"></span>2.2. Panels

Panels may be declared as children of a <panels> element using <panel> elements. Since panels may be nested to arbitrary depth, <ppanel> elements can contain <panel> child elements defining their subpanels.

A <panel> element requires the name attribute. The name must be unique under the <panel>'s siblings. For toplevel panels, the application uses this name like a resource path to instantiate it; for nested panels, the name is used by templates to include a template associated with a subpanel of the current panel. To reflect this, we use the convention to assign path-like names to toplevel panels and identifier-like names to subpanels.

The optional template attribute may be used to specify the associated template.

The optional super attribute can be used to specify a toplevel panel to extend. This is where inheritance comes into play. See the [inheritance](#page-9-0) section for more on this.

Let's illustrate this by giving an example. Consider the following panel definitions:

```
<panel name="/base.page" template="/WEB-INF/jsp/layout/page.jsp">
 <panel name="header" template="/WEB-INF/jsp/layout/header.jsp"/>
 <panel name="menu" template="/WEB-INF/jsp/layout/menu.jsp"/>
 <panel name="content"/>
  <panel name="footer" template="/WEB-INF/jsp/layout/footer.jsp"/>
</panel>
<panel name="/foo.page" super="/base.page">
 <panel name="content" template="/WEB-INF/jsp/content/foo.jsp"/>
</panel>
```
- Following our convention, we assigned path-like names to toplevel panels and identifier-like names to nested panels.
- The /base.page panel defines the subpanels header, menu, content and footer. The template attributes denote the associated templates.
- The /base.page's content panel does not specify a template, making /base.page *abstract*. That is, /base.page cannot be used as a dispatch target. Rather, it acts as a base definition, which may be extended by other panels.
- The /foo.page panel extends /base.page by specifying super="/base.page" and associates a template with its content subpanel, making it *concrete*. Thus, /foo.page can be used as a dispatch path by the controller.
- The /WEB-INF/jsp/layout/page.jsp template instantiates subpanels using the <panel> tag from the custom tag library provided by the *Calyxo Panels* component like this:

```
<jsp:root version="2.0"
  xmlns:panels="http://calyxo.odysseus.de/jsp/panels"
  xmlns:jsp="http://java.sun.com/JSP/Page">
  ...
  <panels:panel name="header"/>
  ...
  <panels:panel name="menu"/>
  ...
  <panels:panel name="content"/>
  ...
  <panels:panel name="footer"/>
  ...
</jsp:root>
```
To your application, concrete toplevel panels are of particular interest, because they can be instantiated by the controller. Technically spoken, you may dispatch to toplevel panels using their (path-like) names, just as you do with any resources.

Beside subpanels, a <panel> element may contain elements defining [parameters](#page-7-0) and [lists](#page-8-0).

### <span id="page-7-0"></span>2.3. Parameters

You may define parameters within your panel definitions using the <param> element. The <param> element takes a mandatory name attribute and an optional value attribute. The name attribute values must be unique under the <panel>'s <param> children. The optional value attribute defines the parameter value.

Omitting the value attribute leaves the parameter value undefined. Accessing an undefined parameter value will cause an exception to be thrown. Undefined parameters should be overridden by derived panels or specified by the template during inclusion using a dynamic parameter. Use value="\${null}" to specify value null.

The parameters of the current panel are accessible by templates using a *Calyxo* accessor.

Consider the following example:

```
<panel name="..." template="/foobar.jsp">
 ...
 <param name="foo" value="hi!"/>
 <param name="bar"/>
  ...
</panel>
```
- The first <param> element defines the parameter foo with value "hi!"
- The second <param> element defines the parameter bar without specifying a value.
- Now, the associated template /foobar.jsp, may access the current panel's parameters from a JSP EL expression using the \${calyxo.panels.param[...]} accessor:

```
<jsp:root version="2.0" xmlns:jsp="http://java.sun.com/JSP/Page">
  ...
 <!-- access parameter via EL -->
  <sometag someattr="${calyxo.panels.param['foo']}">...</sometag>
  ...
</jsp:root>
```
#### *Dynamic parameters*

It is also possible to specify *dynamic* parameters during panel inclusion. A template uses the <param> tag inside a <panel> tag like this:

```
<jsp:root version="2.0"
 xmlns:panels="http://calyxo.odysseus.de/jsp/panels"
 xmlns:jsp="http://java.sun.com/JSP/Page">
  ...
  <panels:panel name="/button">
    <panels:param name="label" value="Save"/>
    <panels:param name="name" value="save"/>
  </panels:panel>
  ...
```
#### </jsp:root>

During instantiation of an included panel, dynamic parameters are added to its namespace, overriding static parameter definitions from the panel's configuration.

### <span id="page-8-0"></span>2.4. Lists

Up to now, templates must "know" subpanels and parameters by name to use them. This isn't a problem in most circumstances. However, a template might want to render a menu tree, where items are passed through by the panel definition; or, it might want to layout news items in a column, where the blocks of content are defined by a list of subpanels.

To satisfy these needs, <panel> elements may contain <list> elements as children. A <list> element requires a name attribute. As with subpanels and parameters, the name attribute values must be unique under the <panel>'s <list> children.

A list contains a sequence of <item> elements. An <item> element contains a mixed sequence of <panel>, <param> and - you guessed it - <list> elements.

A template uses the <list> tag to *iterate* over a list contained in the current panel. During iteration, the current item behaves as if its children elements were moved up to the current panel. That is - semantically - the current item is merged with the current panel.

As an example, consider the following panel definition:

```
<panel name="/blurb" template="/jsp/column.jsp">
 <list name="blurbs">
    <item>
      <param name="head" value="Item 1"/>
      <panel name="body" template="/jsp/blurb1.jsp"/>
    </item>
    <item>
      <param name="head" value="Item 2"/>
      <panel name="body" template="/jsp/blurb2.jsp"/>
    </item>
    <item>
      <param name="head" value="Item 3"/>
     <panel name="body" template="/jsp/blurb3.jsp"/>
    </item></list>
</panel>
```
- The /blurb panel defines the blurbs list, containing three items, each containing a parameter named head and a panel named body.
- The layout template /jsp/column.jsp iterates over the list:

```
<jsp:root version="2.0"
  xmlns:panels="http://calyxo.odysseus.de/jsp/panels"
  xmlns:jsp="http://java.sun.com/JSP/Page">
  <panels:list name="blurbs">
```

```
<h4><panels:param name="head"/></h4>
    -p<panels:panel name="body"/>
    </p>
  </panels:list>
</jsp:root>
```
Thus, when rendering /blurb, the above template creates paragraphs containing contents of /jsp/blurb1.jsp with heading "Item 1", /jsp/blurb2.jsp with heading "Item 2" and /jsp/blurb3.jsp with heading "Item 3".

The <panels: list> element also accepts an optional varStatus attribute. If set, the tag will export a *list status* object to that attribute in page scope. The list status object provides methods boolean isFirst(), boolean isLast() and int getIndex(), which may be used to retrieve information about the position of the current item within the list.

## <span id="page-9-0"></span>2.5. Inheritance

As mentioned before, a panel may explicitly *extend* a toplevel panel by specifying the super attribute. A *derived* panel extends its *base* panel in the following ways:

- An attribute that appears in the derived panel overrides an attribute in the base panel with the same name.
- A parameter that appears in the derived panel overrides a parameter in the base panel with the same name.
- A list that appears in the derived panel overrides a list in the base panel with the same name.
- Attributes, parameters, lists and subpanels, that are omitted in the derived panel, are inherited from the base panel.
- A derived panel may specify attributes, add lists, parameters and subpanels, that do not appear in the base definition.
- Subpanels of the derived panel implicitly extend their counterparts (subpanels with the same name) in the base panel; all rules apply to them as well.

During instantiation, these rules are to be applied when resolving attributes, subpanels, parameters and lists in the current panel.

Let us examine an example to make this clear:

```
<panel name="/base">
 <panel name="nested">
   <param name="param1"/>
   <param name="param2" value="p2"/>
   <panel name="nested1nested"/>
 </param>
</panel>
<panel name="/derived" super="/base" template="/WEB-INF/derived.jsp">
  <panel name="nested" template="/WEB-INF/nested1.jsp">
```

```
<param name="param1" value="p1"/>
   <param name="param2" value="override p2"/>
   <param name="param3" value="add p3"/>
  </param>
  <panel name="nested2" template="/WEB-INF/nested2.jsp"/>
</panel>
<panel name="/concrete" template="/WEB-INF/derived2.jsp">
  <panel name="foo" super="/derived">
   <panel name="nested">
      <panel name="nested1nested" template="/WEB-INF/bar.jsp"/>
     <param name="param3" value="override p3"/>
   </panel>
  </panel>
</panel>
```
Don't run away! It looks harder than it is... Let's work out what happens here:

- Toplevel panel /base defines an abstract subpanel nested. It is abstract, because it does not specify a template attribute and also, because it has an abstract subpanel nested1nested. Furthermore, the nested subpanel contains the undefined parameter param1.
- Panel /derived extends /base and assigns a template value to subpanel nested, defines a value for nested's param1, overrides the param2 parameter and adds the param3 parameter. Finally, it adds nested2, another nested panel. However, /derived is still abstract, because it inherits the abstract nested1nested panel.
- The /concrete panel definition takes a foo subpanel, which is derived from /derived. The foo panel overrides param3. Since it assigns a template attribute to nested1nested, foo is concrete and thus /concrete is concrete.

## <span id="page-10-0"></span>2.6. I18n

The *Calyxo Panels* component supports locale-dependent variants of panel definitions. This advanced feature may be used to define different view variants, depending on the user's locale settings.

A locale specifies a *language* code, and may additionally specify a *country* code. If it does so, it may also specify a *variant* code (see class java.util.Locale). The *generalization* of a locale is defined by stripping off the last and least significant code. For example, generalizing en US leads to en. Generalizing en leads to an unspecified locale.

Localized panel definitions are collected into separate groups of  $\epsilon$  panels elements. According to the locale properties, the <panels> element accepts attributes language, country and variant to specify a locale for the contained <panel> elements.

During instantiation, the process of searching attributes, subpanels, parameters and lists not only uses inheritance, but also generalization: if the attribute or element we're looking for is not available for the desired locale, the search proceeds using the generalized locale. In particular, generalization is used:

- when looking up a toplevel panel
- when searching for a base panel
- when searching for an associated template
- when looking up a subpanel, parameter or list

Finally, let's consider some examples:

```
<panels>
 <panel name="/address.page" template="/WEB-INF/address.jsp">
    <param name="foo" value="bar"/>
 </panel>
</panels>
<panels language="de">
 <panel name="/address.page" template="/WEB-INF/address_de.jsp"/>
</panels>
```
Depending on the desired locale, instantiation of /address.page will use the appropriate definition. Generalization will cause parameter foo to be found when using a german locale.

```
<panels>
 <panel name="/base.page" template="/WEB-INF/base.jsp">
    ...
 </panel>
 <panel name="/derived.page" super="/base.page">
    ...
 </panel>
</panels>
<panels language="de">
 <panel name="/base.page">
    ...
 </panel>
</panels>
```
Depending on the desired locale, instantiation of /derived.page will use the appropriate definition of /base.page to inherit from. Furthermore, generalization will cause /WEB-INF/base.jsp to be identified as associated template.

## <span id="page-11-0"></span>3. Reference

## <span id="page-11-1"></span>3.1. Configuration

Throughout this reference, required attributes appear **strong**. Dynamic attributes (attributes, whose value may contains EL expressions) appear *emphasized*.

The elements described in the following sections are defined within namespace

```
http://calyxo.odysseus.de/xml/ns/panels
```
If the XML parser doesn't support XML Schema, DTD validation has to be used by declaring the *Calyxo Panels* document type as in:

```
<!DOCTYPE calyxo-panels-config
 PUBLIC "-//Odysseus Software GmbH//DTD Calyxo Panels 0.9//EN"
 "calyxo-panels-config.dtd">
```
### *Elements*

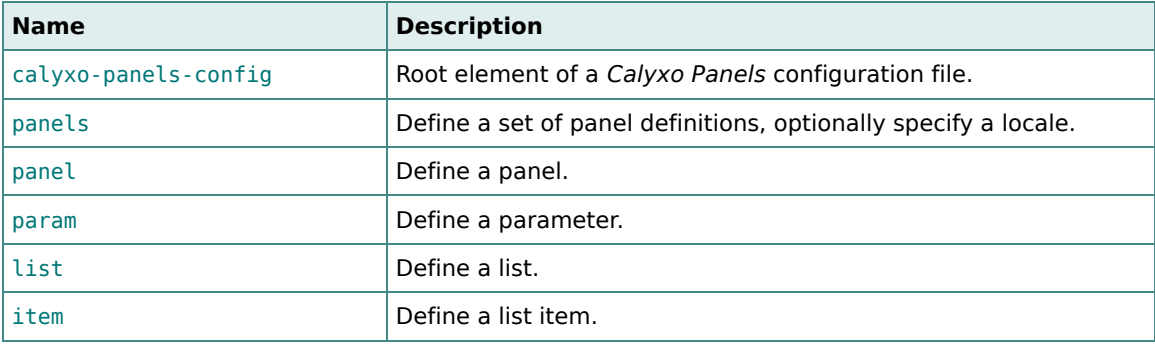

### <span id="page-12-0"></span>3.1.1. The <calyxo-panels-config> Element

#### *Purpose*

The <calyxo-panels-config> element is the root element of a *Calyxo Panels* configuration file.

As common to all of *Calyxo*'s configuration files, the root element uses the xmlns attribute to specify the namespace and the version attribute to specify the XML schema/DTD version.

#### *Attributes*

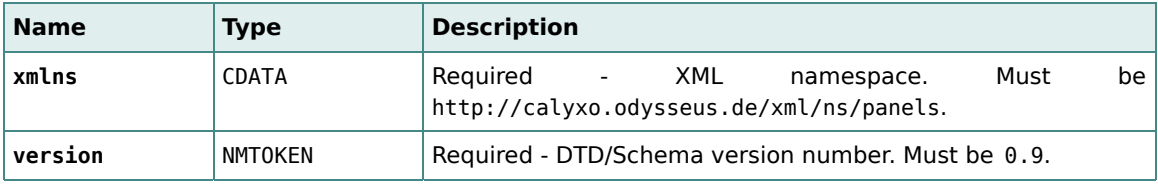

#### *Body*

The body of the <calyxo-panels-config> element is defined by the following sequence:

(base:import\*, (base:functions | base:set | base:use)\*, panels\*)

The first four elements are common to all *Calyxo* components. They are described in the

*Calyxo Base* configuration referenc[e. The](http://www.odysseus.de) <panels> element and its children are described in the following sections.

#### *Related elements*

[<panels>](#page-13-0)

### <span id="page-13-0"></span>3.1.2. The <panels> Element

#### *Purpose*

The <panels> element defines a set of panel definitions.

#### *Attributes*

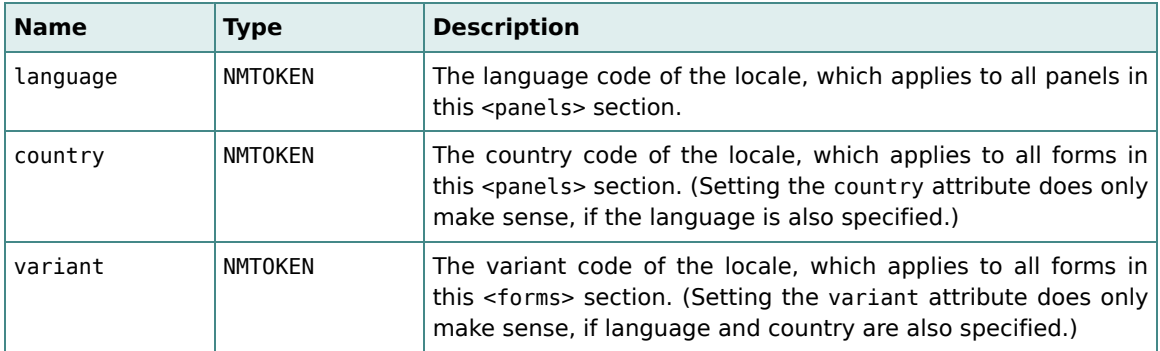

#### *Body*

The body of the <panels> element is defined by the following sequence:

(panel\*)

#### *Related elements*

[<panel>](#page-13-1)

### <span id="page-13-1"></span>3.1.3. The <panel> Element

#### *Purpose*

The <panel> element defines a panel.

#### *Attributes*

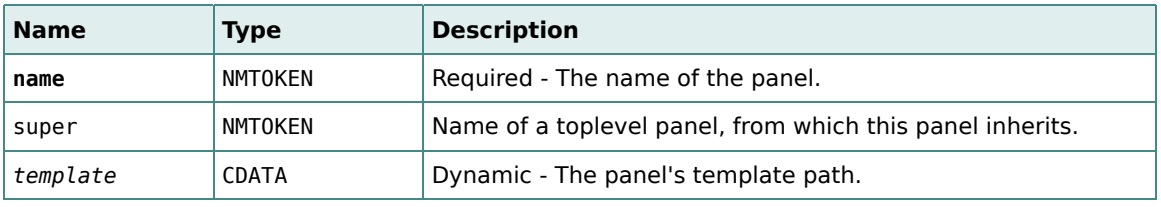

#### *Body*

The body of the <panel> element is defined by the following sequence:

```
(param | panel | list)*
```
#### *Related elements*

[<param>](#page-14-0), [<panel>](#page-13-1), [<list>](#page-14-1)

### <span id="page-14-0"></span>3.1.4. The <param> Element

#### *Purpose*

The <param> element defines a parameter.

#### *Attributes*

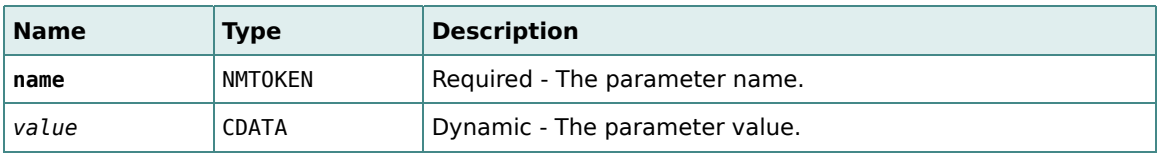

#### *Body*

The <param> element has no body.

#### *Related elements*

[<panel>](#page-13-1), [<item>](#page-15-0)

## <span id="page-14-1"></span>3.1.5. The <list> Element

#### *Purpose*

The <list> element defines a list of items. Each item may contain panels, params and lists.

#### *Attributes*

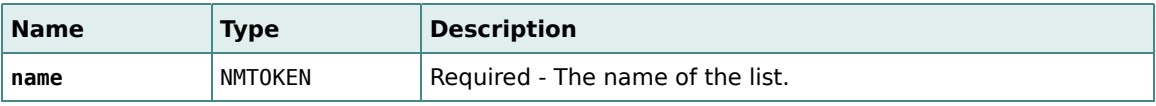

#### *Body*

The body of the <list> element is defined by the following sequence:

(item\*)

#### *Related elements*

[<item>](#page-15-0)

#### <span id="page-15-0"></span>3.1.6. The <item> Element

#### *Purpose*

The <item> element defines a list item.

#### *Attributes*

The <item> element has no attributes.

#### *Body*

The body of the <item> element is defined by the following sequence:

(param | panel | list)\*

#### *Related elements*

[<param>](#page-14-0), [<panel>](#page-13-1), [<list>](#page-14-1)

## <span id="page-15-1"></span>3.2. Accessors

The \${calyxo.panels} accessors provides access to data related to the *Calyxo Panels* component. They are automatically registered to the *Calyxo Base'* access support when the module is loaded.

To make the accessors available in JSP pages, the <base:access> tag is used to install the access tree into request scope:

```
<jsp:root xmlns:jsp="http://java.sun.com/JSP/Page" version="2.0"
 xmlns:base="http://calyxo.odysseus.de/jsp/base">
    ...
```

```
<base:access var="calyxo"/>
```
#### ... </jsp:root>

In our examples, we assume, that the accessors have already been installed at request attribute calyxo.

#### <span id="page-16-0"></span>3.2.1. The panels.param accessor

#### *param[name]*

Searches for a p[arameter](#page-7-0) with the specified name in the current panel. If the parameter exists, it evaluates to its value. Otherwise, an Exception is thrown.

#### *Example*

The expression \${calyxo.panels.param['foo']} searches the current panel for a parameter named foo and evaluates to its value.

## <span id="page-16-1"></span>3.3. Tag Library

The *Calyxo Panels* custom tag library contains tags to include panels, access parameters and iterate over lists. In a JSP file, just associate the prefix you want to use for the tags with URI http://calyxo.odysseus.de/jsp/panels:

```
<jsp:root xmlns:jsp="http://java.sun.com/JSP/Page" version="2.0"
 xmlns:panels="http://calyxo.odysseus.de/jsp/panels">
  ...
```
#### </jsp:root>

Since the tag library descriptor is contained in the *Calyxo Panels* jar file, it is already available to applications. The container will automatically find it. For documentation purposes, a copy is located in CALYXO\_HOME/calyxo-panels/conf/share/calyxo-panels.tld.

#### *Tags*

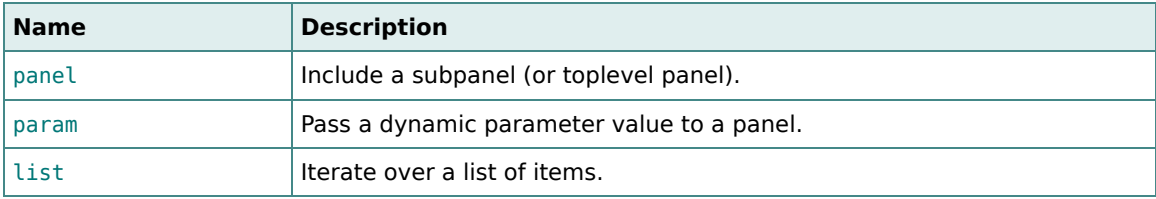

### <span id="page-16-2"></span>3.3.1. The <panel> Tag

#### *Purpose*

Include a subpanel of the current panel or a toplevel panel by name.

#### *Attributes*

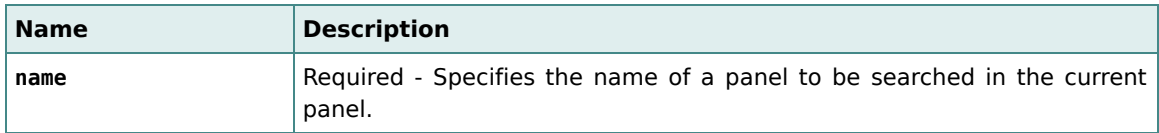

#### *Body*

The <panel> tag may have a body containing <param> tags. The tag body is evaluated, but not included.

#### *Related tags*

[<list>](#page-17-1), [<param>](#page-17-0)

### <span id="page-17-0"></span>3.3.2. The <param> Tag

#### *Purpose*

Pass a dynamic parameter to a panel.

#### *Requirements*

A <param> tag has to be embedded in a [<panel>](#page-16-2) tag.

#### *Attributes*

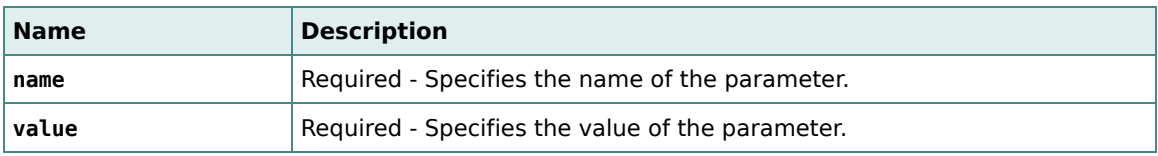

#### *Body*

The <param> tag has no body.

#### *Related tags*

[<panel>](#page-16-2), [<list>](#page-17-1)

## <span id="page-17-1"></span>3.3.3. The <list> Tag

#### *Purpose*

Iterate over a list contained in the current panel.

#### *Attributes*

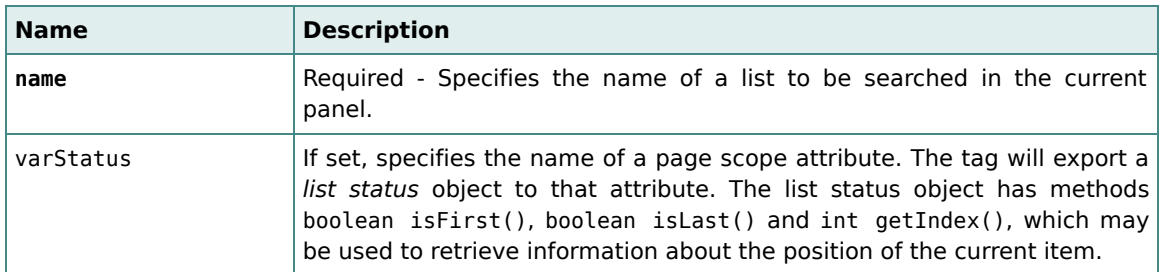

#### *Body*

The <list> tag has no body.

### *Related tags*

[<panel>](#page-16-2), [<param>](#page-17-0)

## <span id="page-18-0"></span>4. Integration

In order to use the *Calyxo Panels* component, it must be somehow integrated into the application's controller. This is achieved by the use of *plugins*.

- The component comes with a plugin for *Calyxo Control*.
- The *Calyxo Struts* component provides a similar plugin for Struts.

In either environment, the plugins modify the controller's dispatch behavior: before the controller dispatches a request to a specified path (through a forward or include), the plugin checks, if that path is the name of a toplevel panel definition. If so, it causes the controller to dispatch to the panel's associated template, instead. Otherwise, the request is dispatched to the specified path, as usual.

Furthermore, the plugins register the *Calyxo Panels* accessors.

## <span id="page-18-1"></span>4.1. Panels Plugin for Calyxo Control

The plugin provides a *dispatcher* named panels for the *Calyxo Control* component. The panels dispatcher can be installed as the default dispatcher for the module. Alternatively, the panels dispatcher can be specified for a single action element or even for a single dispatch element.

The plugin is loaded in the module's controller configuration:

```
<calyxo-control-config version="0.9"
 xmlns="http://calyxo.odysseus.de/xml/ns/control">
  ...
 <plugin class="de.odysseus.calyxo.panels.control.PanelsPlugin">
    <param name="config" value="/WEB-INF/calyxo-panels-config.xml"/>
    <param name="global" value="true"/>
 </plugin>
  ...
</calyxo-control-config>
```
The mandatory config parameter specifies the *Calyxo Panels* configuration file.

If the optional global parameter is set to "true", the panels dispatcher is installed as the default dispatcher.

## <span id="page-19-0"></span>4.2. Panels Plugin for Struts

The panels plugin for Struts enables full use of the *Calyxo Panels* component with Struts. Plugin configuration details are covered in the *Calyxo Struts*' Panels Plugin documentation.

## <span id="page-19-1"></span>5. Project

## <span id="page-19-2"></span>5.1. History of Changes

### *Version 0.9.0 (2006/10/28)*

*developer:* cbe *context:* code *type:* add Added PanelsContext.isEmpty(). *developer:* cbe *context:* code *type:* update Minor refactoring to eliminate package cycle between control and control.misc. *developer:* cbe *context:* code *type:* update Make sure to pop() panels context when an exception is thrown while forwarding to or including templates.

## *Version 0.9.0-rc3 (2006/02/12)*

*developer:* cbe *context:* code *type:* update Renamed webapp demo to test. *developer:* cbe *context:* code *type:* update Eliminated dependencies on commons-collections. *developer:* cbe *context:* code *type:* update Cache I18nSupport instance in PanelsDispatcher. *developer:* cbe *context:* code *type:* update

In the <panels>, evaluate dynamic parameters *before* pushing the included template on top of the stack to allow passing through parameters using the panels.param accessor.

### *Version 0.9.0-rc1 (2005/03/07)*

*developer:* cbe *context:* code *type:* update Changed namespace to http://calyxo.odysseus.de/xml/ns/panels. *developer:* cbe *context:* code *type:* update Renamed panel's dispatch attribute to template.

#### *Version 0.9.0-b5 (2005/01/04)*

*developer:* cbe *context:* docs *type:* update Minor documentation changes.

### *Version 0.9.0-b4 (2004/11/21)*

*developer:* cbe *context:* code *type:* update Updated controller plugin/dispatcher code to calyxo-control-0.9.0-b4. *developer:* cbe *context:* code *type:* add Added class DynamicDispatchConfig.

### *Version 0.9.0-b3 (2004/10/20)*

*developer:* cbe *context:* docs *type:* update Improved documentation. *developer:* cbe *context:* code *type:* add dispatch parameters from control-config are now added as request parameters. *developer:* cbe *context:* code *type:* update

<panel name="..."> tag now also searches top-level panels.

*developer:* cbe *context:* code *type:* add

Added varStatus attribute to <list> tag.

#### *developer:* cbe *context:* code *type:* update

Changed <param> tag semantics! The <param> tag is now used inside a <panel> tag to specify a dynamic parameter. Use the \${calyxo.panels.param[...]} accessor to access parameters.

### *Version 0.9.0-b2 (2004/07/04)*

*developer:* cbe *context:* docs *type:* add Added documentation *developer:* cbe *context:* design *type:* update Renamed <include> tag to <panel>

### *Version 0.9.0-b1 (2004/06/03)*

*developer:* cbe *context:* admin *type:* add First public release

## <span id="page-20-0"></span>5.2. Todo List

*Calyxo Panels*

## *medium priority*

- [code] Write more unit tests. >> Christoph
- [docs] Improve documentation. >> Christoph